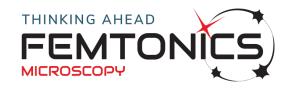

## INSTALLATION GUIDE

- 1. Create the folder C:\MES
- 2. Download MES6.5\_released.zip from the above link and unzip it to the newly created MES folder
- 3. Start MATLAB as an administrator
- 4. Use the MATLAB method 'Set Path', add the folder C:\MES\MES6.5\_released\main, and save this new path
- 5. Type 'mes' into the MATLAB command window
- 6. Type Y to create the 'Local Storage' directory
- 7. Two default MES user accounts will be created: admin and service
- 8. Use 'admin' for work. By default its password is empty and will not be required to input
- 9. From the second startup, you no more need to run MATLAB as an administrator
- 10. The demo license in the package contains the 'main', 'feldolg' and 'analysis' modules, and is suitable for viewing the sample measurement file and provides specialized line-scan, image and curve analysis software elements.
  If you already have a license containing more modules, you may use it with this

package by copying it to the 'settings' folder.

To request access for other modules, please use our License request application.